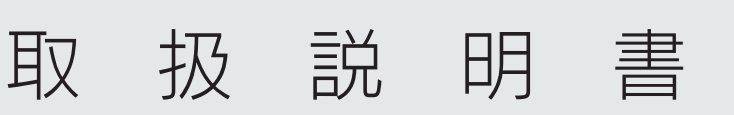

### **I-O DATA**

M-MANU200741-03

PCIバス&LowProfile PCI用 LANアダプター ETG3-PCI

Windows XP/2000/Me/98 SEの場合 (つづき)5 (画面例:Windows XP) [FO DATA] ットアップを開始する場合、【インストール】ボタンをクリックしてください。<br>バイスドライバを前頭する場合、【アンインストール】ボタンをクリックしてください。<br>ットアップボ中正する場合、「中正】ボタンボクルック、てくだきい。 シインストールオブション<br>-<br>- このインストーラモインストールしていないが、アンインストールを行いたい場合 ① [インストール]を クリック マンストール od - - - - -× チェックしないでください  $\blacksquare$ ,,,,,,,,,,,,,,,,,,, 」<br>お互換ドライバのインストールファイルモリネームします。<br>- しかへ】ボタンをクリックしてください。 ② [次へ]をクリック  $\Box x \in \Box$ × チェックしないでください ۳ .<br>「下のファイルをコピーします  $\begin{tabular}{l|c|c|c} $\mathcal{D} \pi$ $\mathcal{A}$ $\mathcal{D}$ & $\mathcal{D}$ & $\math$ のデバイスドライバのコピーを開始します。<br>- 『なへ】ボタンをクリックしてください。 ③ [次へ]をクリック ■ 戻る ■ ■ 次へ ● ■ ■ キャン  $\overline{\phantom{a}}$ 個のファイルをリネームしました<br>個のファイルをコピーしました。 ④ [終了]をクリック  $\overline{R}$   $\overline{S}$   $\overline{S}$   $\overline{$ Windows CD-ROMの挿入を要求された場合 以下の画面が表示された場合は、本製品装着後のOS起動時 <sub>レバイ・シーム</sub>。<br>
Selection SCD-ROMの挿入を要求されます。 本製品装着前にWindows CD-ROMをご用意ください。 ① [はい]をクリック ② [OK]をクリック 6 300 年 - 0注意事項を確認 ② [はい]をクリック 2 FD RU CD-ROM (上村県総数九たサポートソフトがクイックインストー<br>第251年 - 第251年 - 400年 アポートソフトを抜いて、タイックインストーラを終了

### お買い上げ時のレシートや領収書はご購入日を証明するものです。 大切に保管してください。詳しくは本紙裏面【ハードウェア保証規定】をご覧ください。

- 2 ① ダウンロードした[etg3pciXXX(.exe)]ファ イルをダブルクリック ※ XXXには数字が入ります。 ② 画面の指示にしたがって[実行]をクリック
- 3 ① デスクトップ上に作成された[etg3pciXXX] フォルダーをダブルクリック ※ XXXには数字が入ります。
- ② [Autorun(.exe)]ファイルをダブルクリック
- 4 表示されたメニューから[初めて使う場合は…ここ ファイングリック しょう インコンの電源が自動的に おくじょう かいこうしょう インコンの電源が自動的に しょうかん しょうかん しょうかん しょうかん しょうかん しょうかん しょうかん しょうかん しょうかん しょうかん しょうかん しょうかん しょうかん しょうかん しょうかん しょうかん しょうかん しょうかん しょうかん しょうかん しょうかん しょうかん しょうかん

**FORATA ETG3-P** 

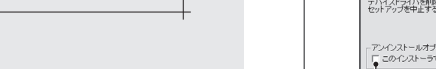

# Step1 インストールする (つづき)

### **http://www.iodata.jp/r/3419**

① ご利用のOSをクリックします。 ② 「ETG3-PCIサポートソフト」の[ダウンロード]ボタンをクリッ クします。

- 1 ① パソコンと周辺機器の電源を切る ② パソコンの電源ケーブルをコンセントから抜く
- 2 PCIスロットがLowProfileの場合のみ、
- 添付のLowProfile用取り付け金具に付け替える

- ※ インターネット接続環境が必要です。
- ※ まだ、本製品をパソコンに取り付けないでください。 ※ Windows XP/2000ではコンピュータの管理者(Administrator) 権限でログオンしてください。
- 1 以下のURLより「ETG3-PCIサポートソフト」を ダウンロードする

以上で、インストールは完了です。 次に右記「Step2 取り付ける」へお進みください。

# **Step2 取り付ける**

# Step1 インストールする

サポートソフトのインストールは不要です。 右記「Step2 取り付ける」へお進みください。

Windows 10/8/7/Vistaの場合

サポートソフトをダウンロードし、インストールした後、本製品を取り 付けます。

### Windows XP/2000/Me/98 SEの場合

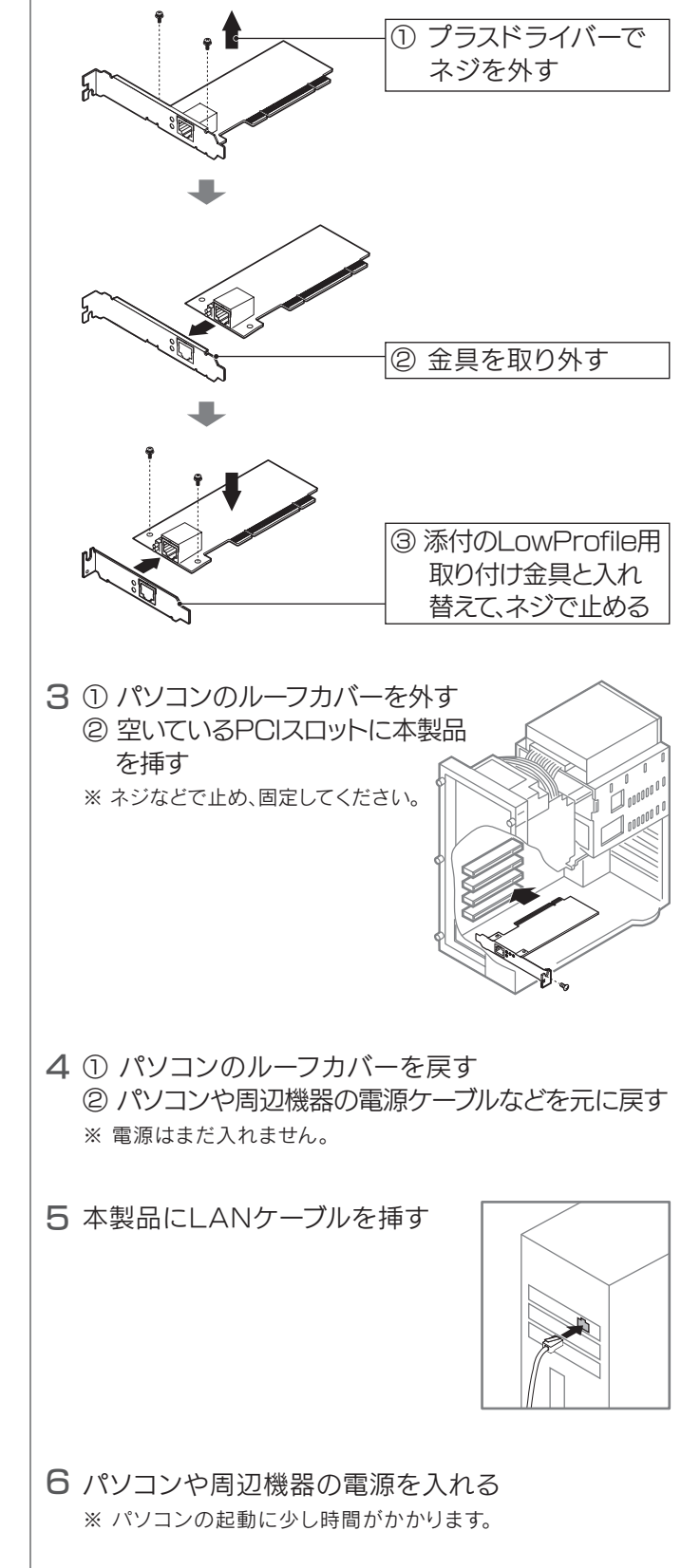

パソコンが起動したら、本製品の取り付けは完了です。 Windows XP/2000のみ、右記「Step3 取り付け 後の作業」へお進みください。 その他のOSは、以上で取り付け完了です。本製品を ご利用いただけます。

# Step3 取り付け後の作業

Windows XPの場合

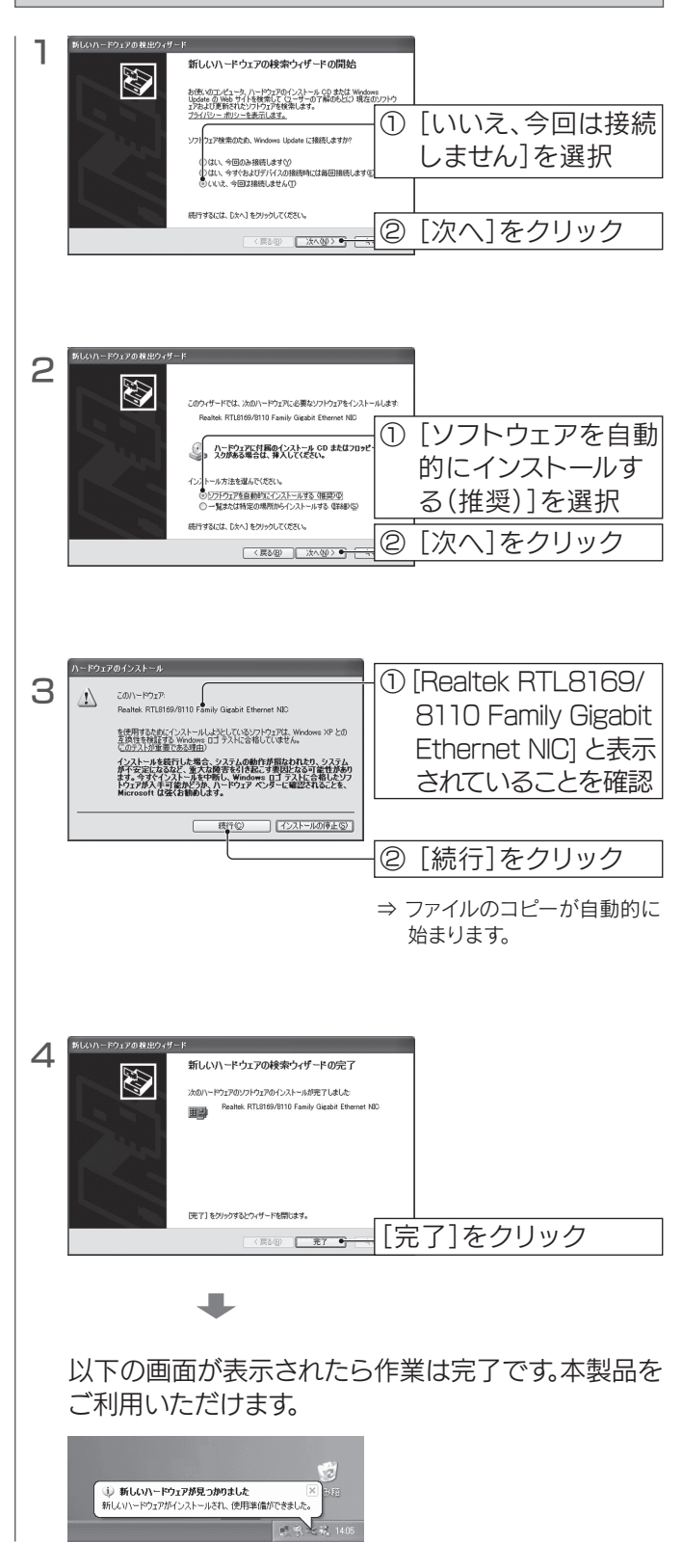

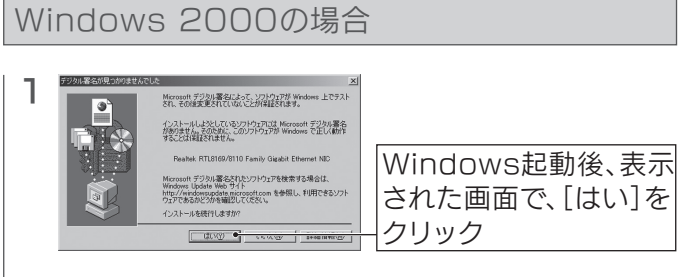

以下で作業は完了です。本製品をご利用いただけます。

本製品の修理対応、電話やメール等によるサポート対応、ソフトウェアのアップデート対応、本製品がサーバー等のサービスを利用する場合、そのサービスに ついては、弊社が本製品の生産を完了してから5年間を目途に終了とさせていただきます。ただし状況により、5年以前に各対応を終了する場合があります。

■<br>2000<br>■次数

### お問い合わせについて みんじょう インター・シー トランド あついて

お問い合わせいただく前に、以下をご確認ください

### ● 画面で見るマニュアルの「困ったときには」を参照

### ● サポートページのO&Aを参照

弊社のハードウェア保証は、ハードウェア保証規定(以下「本保証規定」といいます。)に明示した条 件のもとにおいて、アフターサービスとして、弊社製品(以下「本製品」といいます。)の無料での修 ートのもこにおいて、フラインクーリーとへ<br>理または交換をお約束するものです。

取扱説明書(本製品外箱の記載を含みます。以下同様です。)等にしたがった正常な使用状態で故 障した場合、お買い上げ日が記載されたレシートや納品書をご提示いただく事により、お買い上げ 時より1年間、無料修理または弊社の判断により同等品へ交換いたします。

### 1 保証内容

保証の対象となるのは本製品の本体部分のみとなります。ソフトウェア、付属品・消耗品、または本 製品もしくは接続製品内に保存されたデータ等は保証の対象とはなりません。

### 2 保証対象

以下の場合は保証の対象とはなりません。

- 1) 販売店等でのご購入日から保証期間が経過した場合
- 2) 中古品でご購入された場合
- 3) 火災、地震、水害、落雷、ガス害、塩害およびその他の天災地変、公害または異常電圧等の外部 的事情による故障もしくは損傷の場合
- 4) お買い上げ後の輸送、移動時の落下・衝撃等お取扱いが不適当なため生じた故障もしくは損 傷の場合
- 5) 接続時の不備に起因する故障もしくは損傷、または接続している他の機器やプログラム等に 起因する故障もしくは損傷の場合
- 6) 取扱説明書等に記載の使用方法または注意書き等に反するお取扱いに起因する故障もしくは 損傷の場合
- 7) 合理的使用方法に反するお取扱いまたはお客様の維持・管理環境に起因する故障もしくは損 ーー……<br>傷の場合 8) 弊社以外で改造、調整、部品交換等をされた場合
- 9) 弊社が寿命に達したと判断した場合
- 10)保証期間が無期限の製品において、初回に導入した装置以外で使用された場合
- 11)その他弊社が本保証内容の対象外と判断した場合

### 3 保証対象外

- 1) 修理を弊社へご依頼される場合は、本製品と本製品のお買い上げ日が記載されたレシートや 納品書等を弊社へお持ち込みください。本製品を送付される場合、発送時の費用はお客様のご 負担、弊社からの返送時の費用は弊社負担とさせていただきます。
- 2) 発送の際は輸送時の損傷を防ぐため、ご購入時の箱・梱包材をご使用いただき、輸送に関する 保証および輸送状況が確認できる業者のご利用をお願いいたします。弊社は、輸送中の事故に 関しては責任を負いかねます。
- 3) 本製品がハードディスク・メモリーカード等のデータを保存する機能を有する製品である場合 や本製品の内部に設定情報をもつ場合、修理の際に本製品内部のデータはすべて消去されま す。弊社ではデータの内容につきましては一切の保証をいたしかねますので、重要なデータに つきましては必ず定期的にバックアップとして別の記憶媒体にデータを複製してください。
- 4) 弊社が修理に代えて交換を選択した場合における本製品、もしくは修理の際に交換された本 製品の部品は弊社にて適宜処分いたしますので、お客様へはお返しいたしません。

### 4 修理

-<br>ユーザー登録にはシリアル番号(S/N)が必要となりますので、メモしておいてください。シリアル番 号(S/N)は本製品貼付のシールに印字されている12桁の英数字です。(例:ABC1234567ZX)

#### 5 免責

● 最新のソフトウェアをダウンロード **http://www.iodata.jp/r/3419**

- 1) 本製品の故障もしくは使用によって生じた本製品または接続製品内に保存されたデータの毀 損・消失等について、弊社は一切の責任を負いません。重要なデータについては、必ず、定期的 にバックアップを取る等の措置を講じてください。
- 2) 弊社に故意または重過失のある場合を除き、本製品に関する弊社の損害賠償責任は理由のい かんを問わず製品の価格相当額を限度といたします。
- 3) 本製品に隠れた瑕疵があった場合は、この約款の規定に関わらず弊社は無償にて当該聘症を 修理し、または瑕疵のない製品または同等品に交換いたしますが、当該瑕疵に基づく損害賠償 責任を負いません。

### 6 保証有効範囲

弊社は、日本国内のみにおいて本保証規定に従った保証を行います。本製品の海外でのご使用に つきましては、弊社はいかなる保証も致しません。Our company provides the service under this warranty only in Japan.

# ードウェア保証 規定 ファンターサービスについて

#### 【ご注意】

- 1) 本製品及び本書は株式会社アイ・オー・データ機器の著作物です。したがって、本製品及び本書 の一部または全部を無断で複製、複写、転載、改変することは 法律で禁じられています。
- 2) 本製品は、医療機器、原子力設備や機器、航空宇宙機器、輸送設備や機器、兵器システムなどの人 命に関る設備や機器、及び海底中継器、宇宙衛星などの高度な信頼性を必要とする設備や機器と しての使用またはこれらに組み込んでの使用は意図されておりません。これら、設備や機器、制御 システムなどに本製品を使用され、本製品の故障により、人身事故、火災事故、社会的な損害など が生じても、弊社ではいかなる責任も負いかねます。設備や機器、制御システムなどにおいて、冗長 設計、火災延焼対策設計、誤動作防止設計など、安全設計に万全を期されるようご注意願います。
- 3) 本製品は日本国内仕様です。本製品を日本国外で使用された場合、弊社は一切の責任を負いかねま す。また、弊社は本製品に関し、日本国外への技術サポート、及びアフターサービス等を行っておりま せんので、予めご了承ください。(This product is for use only in Japan. We bear no responsibility for anydamages or losses arising from use of, or inability to use, this product outside Japan andprovide no technical support or after-service for this product outside Japan.)
- 4) 本製品を運用した結果の他への影響については、上記にかかわらず責任は負いかねますのでご了承ください。

### 【商標について】

記載されている会社名、製品名等は一般に各社の商標または登録商標です。

【本製品の廃棄について】

本製品を廃棄する際は、地方自治体の条例にしたがってください。

### 【ユーザー登録はこちら】・・・https://ioportal.iodata.jp/

インターネット : http://www.iodata.jp/support/

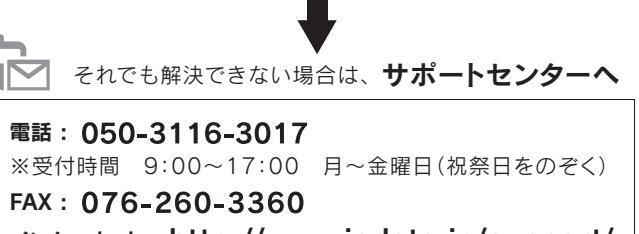

<ご用意いただく情報>

製品情報(製品名、シリアル番号など)、パソコンや接続機器の情報(型番、OSなど)

【マニュアルアンケートはこちら】 よりよいマニュアル作りのためアンケートにご協力 願います。

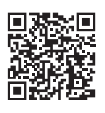

最新ニュースや電子カタログをスマホで見られる 「IOカタログ」アプリ!パソコンからも閲覧OK。 無料ダウンロードはこちら。

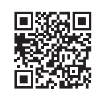

### **http://catalog.iodata.jp/sp/**

お使いになる方への危害、財産への損害を未然に防ぎ、安全に正しくお 使いいただくための注意事項を記載しています。ご使用の際には、必ず 記載事項をお守りください。

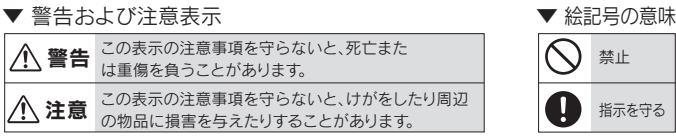

#### 本製品を修理・分解・改造しない

発火や感電、破裂、やけど、動作不良の原因になります。

故障や異常のまま、つながない 本製品に故障や異常がある場合は、必ずつないでいる機器から取り外してください。 そのまま使うと、発火・感電・故障の原因になります。

#### 本製品の小さな部品(ゴム足やネジなど)を乳幼児の手の届くとこ ろに置かない

誤って飲み込み、窒息や胃などへの障害の原因になります。万一、飲み込んだと思われる 場合は、直ちに医師にご相談ください。

### <u>/!∖</u> 注意

### 警告

本製品を踏まない

破損し、けがの原因になります。特に、小さなお子様にはご注意ください。

長時間にわたり一定の場所に触れ続けない

本製品を一定時間使うと、本製品が熱く感じる場合があります。 長時間にわたり一定の場所に触れ続けると、低温やけどを起こすおそれがあります。

本製品をぬらしたり、水気の多い場所で使わない 水や洗剤などが本製品にかかると、隙間から浸み込み、発火・感電の原因になります。 ・お風呂場、雨天、降雪中、海岸、水辺でのご使用は、特にご注意ください。 ・水の入ったもの(コップ、花びんなど)を上に置かないでください。 ・万一、本製品がぬれてしまった場合は、絶対に使用しないでください。

## 安全のために

### 本製品の取り付け、取り外し、移動は、必ずパソコン本体・周辺機器 および本製品の電源を切り、コンセントから電源コードを抜いてか らおこなう

電源コードを抜かずにおこなうと、感電の原因になります。

#### 煙がでたり、変なにおいや音がしたら、すぐに使うのを止める そのまま使うと発火・感電の原因になります。

### 取り付け、取り外しの際は手袋をつける

はんだ付けの跡やエッジ部分などがとがっている場合があります。誤って触れると、けが をするおそれがあります。

### 雷が鳴り出したら、本製品や電源コードには触れない 感電の原因になります。

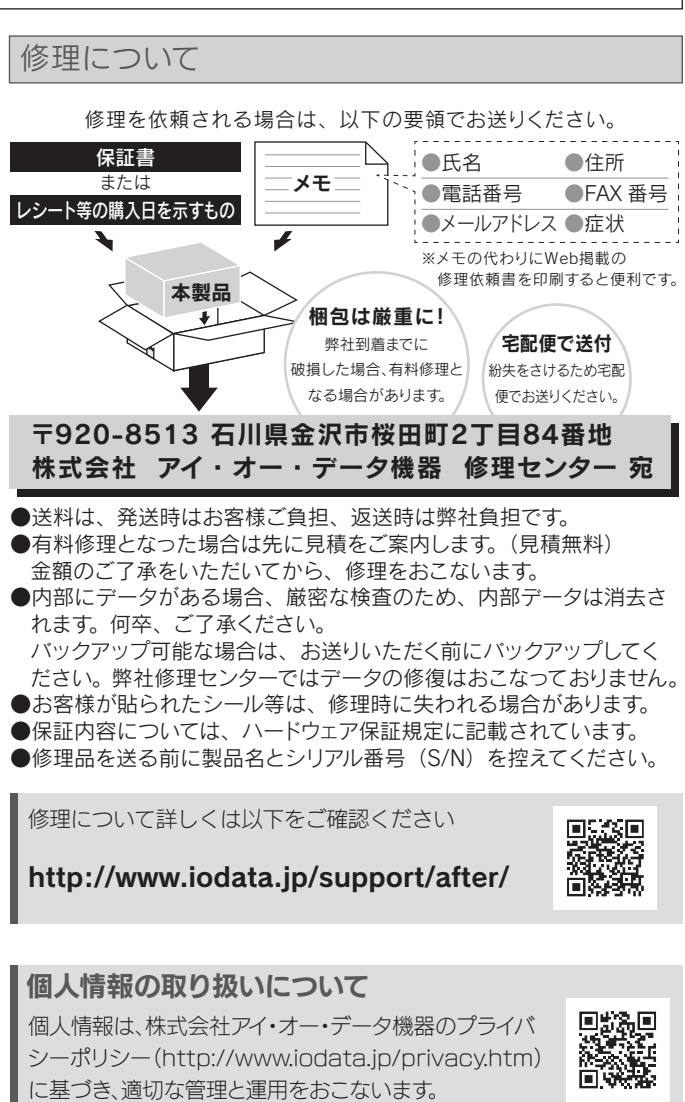

の装置は、クラスB情報技術装置です。この装置は、家庭環境で使用することを目的と アいますが この装置がラジオやテレビジョン受信機に近接して使用されると 受信 していようか、この表置がフラブ,イッションション文件版に近没して及前これ。ここ、<br>障害を引き起こすことがあります。取扱説明書に従って正しい取り扱いをして下さい VCCLF

本製品の仕様やFAQ、アンインストール方法については、 「画面で見るマニュアル」をご覧ください。 「画面で見るマニュアル」は弊社Webページよりご覧いた だけます。

**http://www.iodata.jp/r/3419**

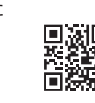

## 「画面で見るマニュアル」の開き方